# **1 x 1 1 x 11 x 1** Das kleine **Wikipedia-Einmaleins**

*Der Leitfaden für Wikipedianer und alle, die es werden wollen.*

**1 x 1**

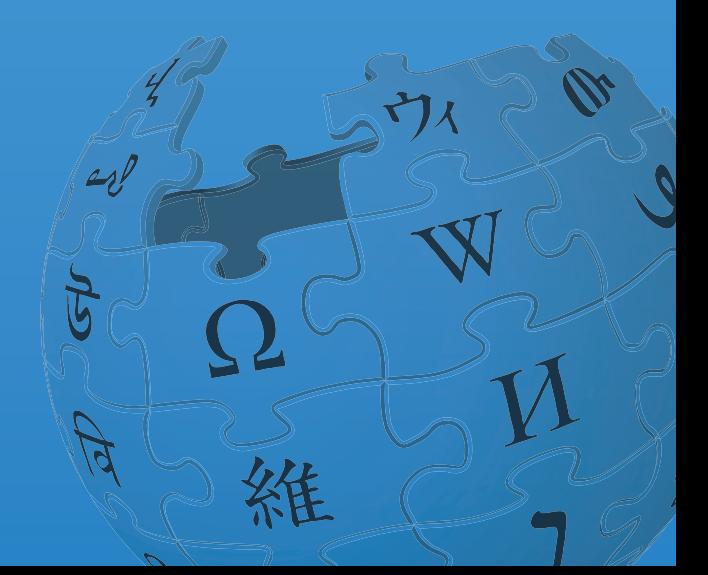

*Stellen Sie sich eine Welt vor, in der das gesamte Wissen der Menschheit jedem frei zugänglich ist. Das ist unser Ziel.*

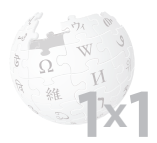

## **Wikipedia – ein Wikimedia-Projekt**

Wikimedia ist eine internationale Bewegung, die den freien Zugang zu Wissen als ein grundsätzliches Recht des Menschen auf Bildung versteht. Die Wikimedia-Familie umfasst insgesamt zehn Projekte – das bekannteste ist Wikipedia, die freie Enzyklopädie, die weltweit zu den zehn beliebtesten Webseiten gehört.

Wikipedia ist die wohl umfangreichste gemeinschaftlich erstellte Sammlung Freien Wissens in rund 280 Sprachen. Allein die deutschsprachige Ausgabe umfasst über eine Million Artikel – und täglich kommen in allen Sprachen neue hinzu.

Die wachsende Bedeutung der Wikimedia-Projekte – allen voran Wikipedia – führte zu der Gründung von Wikimedia Deutschland, eines eingetragenen Vereins, der sich gezielt der Öffentlichkeitsarbeit, Infrastruktur, Freiwilligenförderung und Spendengewinnung widmet. Wikimedia Deutschland, von aktiven Wikipedia-Autoren im Mai 2004 gegründet, konzipiert und organisiert Veranstaltungen, Workshops, Schreibwettbewerbe und Literaturstipendien, realisiert Kooperationen und leistet umfangreiche technische und administrative Arbeit zur Sicherung der Infrastruktur.

Betreiber der Wikipedia ist die amerikanische Wikimedia Stiftung mit Sitz in San Francisco. Inzwischen gibt es fast 40 Länder-Sektionen, die die Arbeit und die Ziele der Wikimedia Stiftung unterstützen. Die Stärke der Wikimedia-Projekte liegt im freiwilligen Engagement von Menschen aller Altersstufen, aus allen Kontinenten und unterschiedlichen Kulturen. Millionen Menschen profi tieren täglich von diesem Engagement.

Helfen Sie uns, den freien Zugang zu Wissen überall zur Selbstverständlichkeit zu machen!

## **Wissen ist gut. Freies Wissen ist besser.**

Wikipedia, die freie Enzyklopädie, ist einzigartig und funktioniert denkbar einfach. Dieser Leitfaden erklärt, wie Sie sich an diesem einmaligen Projekt aktiv beteiligen und die Enzyklopädie sogar mit einem eigenen Beitrag ergänzen können.

Alles, was Sie dazu benötigen, ist ein Internetzugang, ein Webbrowser, Ihre Begeisterung für Freies Wissen und die Freude am Schreiben.

Alles Weitere regelt eine Lizenz als gemeinschaftliche Arbeitsgrundlage (Creative Commons Attribution / Share-Alike-Lizenz): Damit ist verbindlich definiert, dass jeder die Inhalte der Wikipedia nutzen, verbreiten und verändern darf, solange Wikipedia verlinkt oder genannt wird und geänderte Versionen wiederum unter derselben Lizenz stehen.

So kann jeder in der Wikipedia mit nur wenigen Mausklicks vom Nutzer zum Autor werden: Sei es, dass Sie einen Tippfehler entdecken oder eine inhaltliche Lücke in Ergänzung eines bestehenden oder in Form eines eigenen Artikels schließen möchten.

*Für erste Schreibübungen gibt es die Wikipedia-Spielwiese. Auf dieser Seite kann und darf jeder nach Herzenslust üben, um sich an die Wiki-Syntax zu gewöhnen. http://de.wikipedia.org/wiki/WP:SPW*

*Wikipedia stellt jedem angemeldeten Benutzer Unterseiten im Benutzernamensraum zur Verfügung, die sich für die ersten Versuche ebenfalls anbieten: http://de.wikipedia.org/wiki/WP:BNR*

*Fast alle Links in dieser Broschüre sind in Kurzform dargestellt, können so direkt in die Adresszeile des Browser eingegeben werden und führen schneller zum Ziel. "WP" steht dabei stets für Wikipedia. Nach dem Doppelpunkt folgt der abgekürzte Seitentitel.*

**i**

**i**

## SEITEN BEARBEITEN

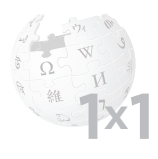

## **Erste Schritte**

Um in der Wikipedia etwas zu ändern oder zu ergänzen, ist keine Anmeldung und auch keine zusätzliche Software erforderlich. Dennoch hat eine Anmeldung Vorteile (siehe auch unter Anmelden / Kommunizieren). Sie können einen Artikel der Enzyklopädie direkt im Browser bearbeiten – unabhängig von dem verwendeten Betriebssystem und von der Art und Version ihres Browsers. Möglich macht dies MediaWiki, eine Software, die bereits in die Enzyklopädie integriert ist.

Sie haben in einem Wikipedia-Artikel einen Tippfehler entdeckt? Dann legen Sie gleich los. Ohne technische Kenntnisse können Sie diesen nämlich in drei einfachen Schritten sofort ausbessern:

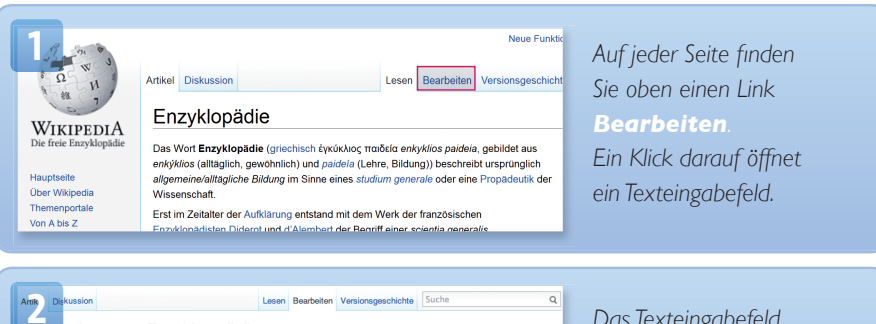

#### Bearbeiten von "Enzyklopädie" Deine Änderungen werden angezeigt, sobald sie gesichtet wurden. (Hilfe)

Du bearbeitest diese Seite unangemeidet. Wenn du deine Änderung speicherst, wird deine aktuelle IP-Adresse in<br>der Versionsgeschichte aufgezeichnet und ist damit öffertlich einsehbar. Wenn du ein Benutzerkonto anlegst,<br>blei Speichere hier bitte keine Textversuche ab. Dafür haben wir unsere Spielwiese.

#### $F K$  89  $F$   $\overline{K}$  + Enveltert + Sonderzeichen + Hilfe

 $\frac{\mathbf{F}}{\mathbf{K}}$  over  $\frac{\mathbf{M}}{\mathbf{M}}$  is Envelority and School (and the United States)<br>(Dank Brochus Lexikovija) ministribeckims Konversion-Lexikon veri 1902.]]<br>Dai Wort "Encyclopide" (IILSAN brochus Italia) ("Illungin-L

*Das Texteingabefeld enthält den Text der Seite, die Sie gerade betrachtet haben. Suchen Sie die Stelle, die Sie ändern wollen, und passen Sie den Text an.*

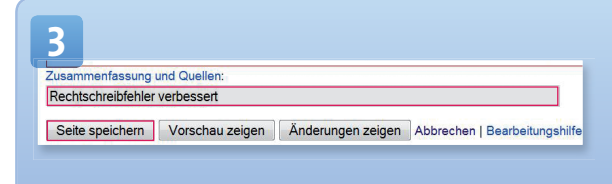

*Unter dem Textfeld tragen Sie bei Zusammenfassung und Quelle ein, was Sie gemacht haben und klicken Sie auf Seite speichern*.

# ÄNDERUNGEN ÜBERPRÜFEN

## **Werden Änderungen kontrolliert?**

Die Frage liegt nah: Was, wenn ich jetzt keinen Fehler ausgebessert, sondern ganz im Gegenteil versehentlich Unsinn geschrieben oder gar den ganzen Artikel gelöscht habe?

Keine Sorge, Wikipedia ist ein offenes Projekt. Das bedeutet, dass nicht nur die Inhalte frei zugänglich sind, sondern ebenso sämtliche Änderungen von jedem nachvollzogen werden können – direkt unter dem Artikel und auf einer separaten Änderungsseite. Dazu führt die Software detailliert und offen Buch über alle Aktivitäten und eine ungewünschte Änderung lässt sich so schnell und einfach reparieren.

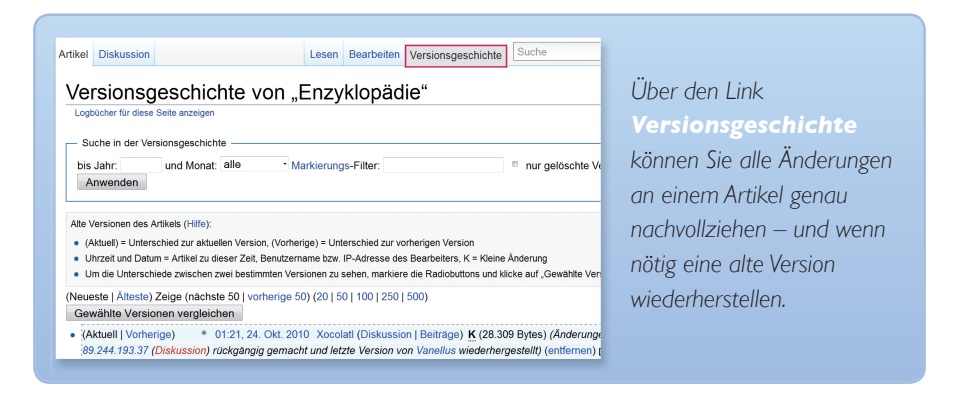

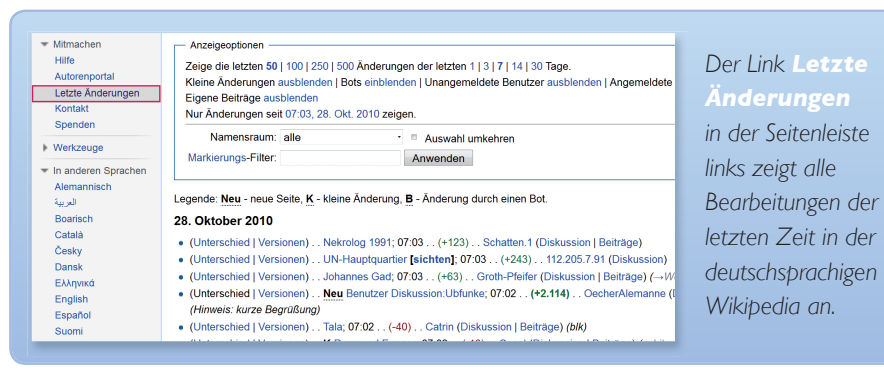

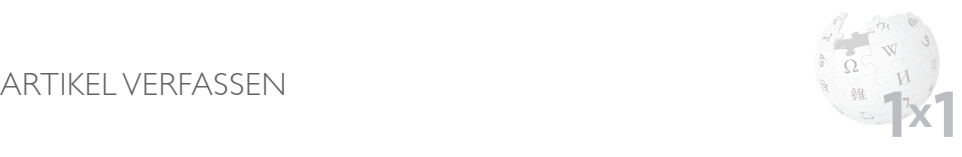

## **Mein Beitrag? Ein Beitrag.**

Das Arbeiten mit Wikipedia haben Sie jetzt in Grundzügen kennengelernt. Machen Sie sich also gleich ans Werk: Erweitern Sie existierende Artikel, wo Sie es für notwendig halten. Oder wagen Sie sich an einen ersten eigenen Artikel. Bitte beachten Sie dabei:

#### **Themenwahl**

Trotz der mittlerweile weit über eine Million Einträge in der Wikipedia entdecken Sie vielleicht eine Lücke, die Sie gerne füllen würden. Oder Sie lassen sich inspirieren und klicken sich durch die nach Themen sortierte Liste der Artikelwünsche für fehlende Beiträge: *http://de.wikipedia.org/wiki/WP:AW*

Alle Beiträge sollten von allgemeinem Interesse sein und den Relevanzkriterien der Wikipedia entsprechen. Unbedenklich sind Stichwörter, die Sie auch in anderen Enzyklopädien finden. Vermeiden Sie Selbstdarstellungen – der eigenen Person, Firma oder des eigenen Vereins – um Interessenkonflikte auszuschließen. Mehr zur Themenwahl: *http://de.wikipedia.org/wiki/WP:WWNI*

## **Stil**

Im Gegensatz zu kurzen, stichwortartigen Lexikoneinträgen sollte ein Wikipedia-Artikel mindestens aus mehreren, vollständigen Sätzen bestehen.

Wichtig: Schreiben Sie sachlich, neutral und allgemein verständlich. Tipps zum Schreiben finden Sie unter: http://de.wikipedia.org/wiki/WP:WSIGA

## **Quellenangaben und Urheberrecht**

Zu guter Letzt gilt: Alles, was Sie schreiben, sollten Sie mit Quellenangaben belegen. Und selbstverständlich sollten alle Texte aus Ihrer eigenen Feder stammen. Denn Urheberrechtsverletzungen können dem Projekt großen Schaden zufügen und lassen sich ohne viel Aufwand vermeiden, wenn einige Richtlinien befolgt werden: *http://de.wikipedia.org/wiki/WP:URV*

## NEUE SEITE ANLEGEN

Sie haben ein Thema gefunden und genügend Material für einen eigenen Artikel gesammelt? Vielleicht haben Sie auch schon einen ersten Entwurf auf Ihrer Festplatte gespeichert? Dann erstellen Sie in nur vier Schritten eine neue Seite in der Wikipedia:

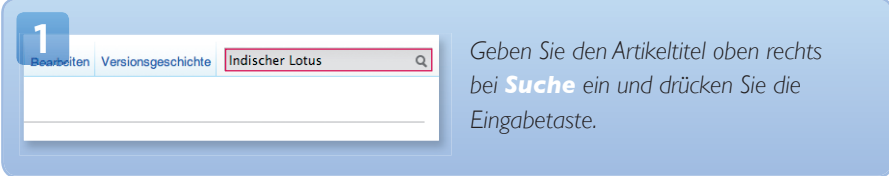

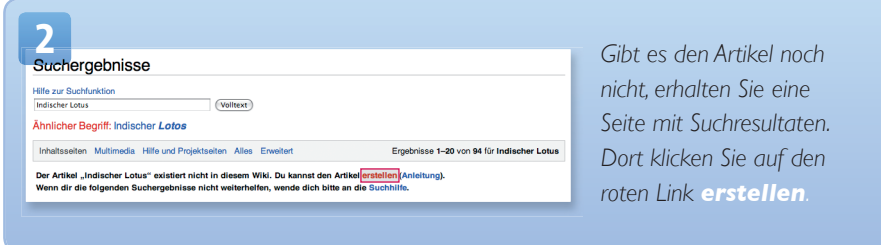

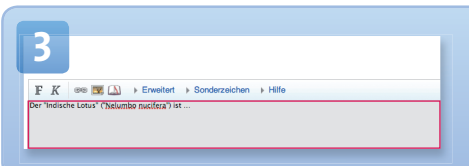

*So öffnen Sie ein leeres Textfeld, in dem Sie Ihren neuen Beitrag verfassen.*

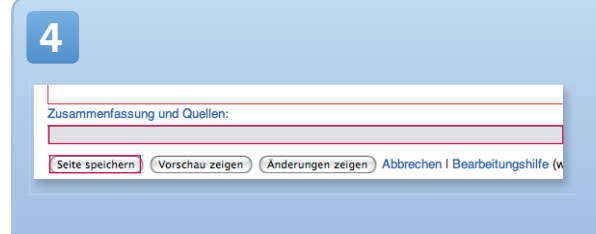

*In dem Textfeld Zusammenfassung und Quellen geben Sie die Quellen an, auf denen Ihr Artikel basiert. Über Seite speichern stellen Sie den Artikel online.*

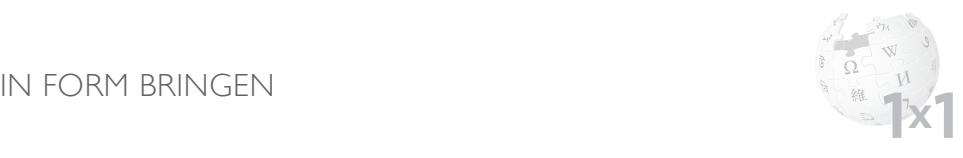

#### **Texte formatieren**

Wer das Textfenster zum Bearbeiten öffnet, findet in jedem Wikipedia-Artikel einige besondere Zeichen – die so genannte "Wiki-Syntax". Mit diesen Zeichen formatieren Sie Ihre Texte, heben Stichwörter hervor, ziehen Überschriften ein und setzen Querverweise auf andere Artikel.

Hilfen zur Textgestaltung unter: *http://de.wikipedia.org/wiki/WP:TG*

Als Inkunabeln oder Wiegendrucke (von lat. incunabula n. Pl. "Windeln, Wiege man die mit beweglichen Lettern gedruckten Schriften, die zwischen 1454, nach sogenannten Gutenberg-Bibel, und dem 31. Dezember 1500 hergestellt wurden.

 $\mathbf{F} \mid \mathbf{K} \mid \text{exp} \mid \mathbf{N} \mid$  Enveltert | Sonderzeichen | Hilfe Als **'''Inkunabeln'''** oder '''Wiegendrucke''' (von [[Latein|lat.]] "incunabula" n. Pl. "Windeln, Wiege") bezeichnet man die mit beweglichen [[Letter]]n gedruckten Schriften, die zwischen 1454, nach dem Druck der sogenannten ''[[Gutenberg-Bibel]]'', und dem

*Zwei Apostrophe um ein Wort setzen es kursiv, mit dreien wird es fett wie hier das Artikelstichwort. Formatierungen wie diese sollten sehr sparsam verwendet werden.*

## **(Zwischen-)Überschriften**

Zwischenüberschriften erleichtern gerade bei längeren Texten das Lesen – und auch das Bearbeiten. Denn neben jede Überschrift platziert die Software einen Link, mit dem sich der Abschnitt darunter einzeln editieren lässt.

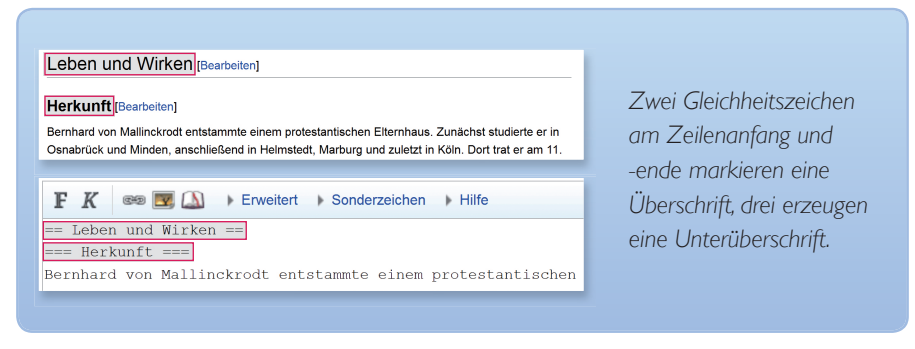

## IN FORM BRINGEN

#### **Inhaltsverzeichnis**

Das ist eine automatische Formatierung: Enthält ein Artikel mehr als drei Überschriften, wird nach der Einleitung, vor der ersten Überschrift, ein Inhaltsverzeichnis angezeigt, über das Sie direkt zu den einzelnen Abschnitten (zu den einzelnen Überschriften) des Artikels navigieren können.

*im Text enthaltenen* 

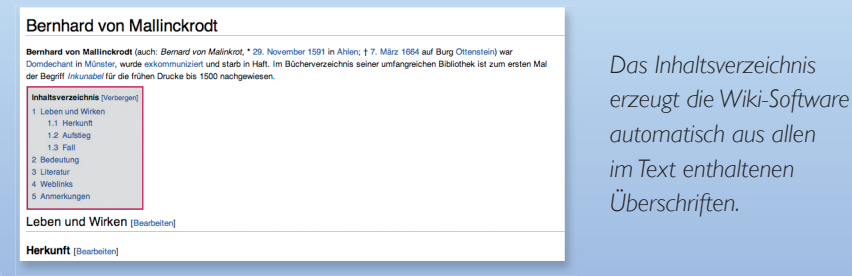

## **Einzelnachweise**

Für Zitate, die Sie in Ihren Artikel einbauen, sind Quellenangaben Pflicht! Auch sonstige Informationsquellen, die Sie verwendet haben, sollten Sie belegen, damit jeder – Wikipedia-Mitarbeiter und Leser – Ihre Artikel überprüfen und nachvollziehen kann.

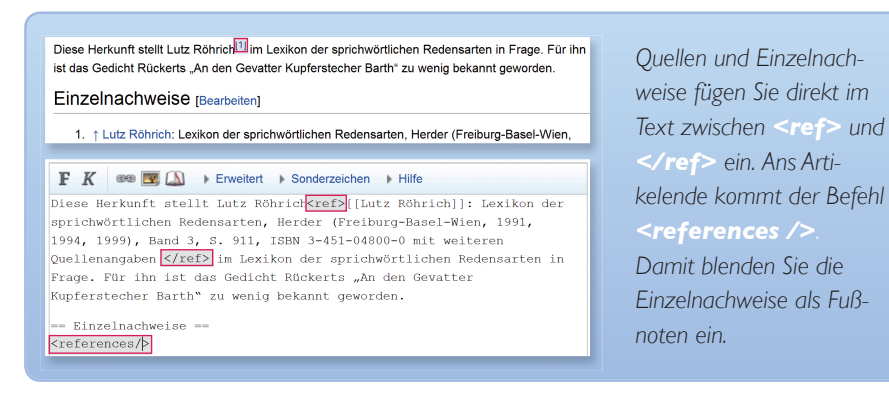

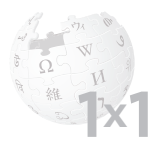

#### **Artikel verlinken / Link "verstecken"**

Nutzen Sie das Potenzial, das Wikipedia bietet: Während in gedruckten Nachschlagewerken Querverweise allenfalls im Kleingedruckten auftauchen, können Sie in der Wikipedia ganz bequem aus Ihrem Text heraus Verbindungen / Verlinkungen herstellen. Links zu Stichwörtern, zu denen noch kein Artikel existiert, stellt die Software rot dar, alle anderen blau.

#### Universalenzyklopädie [Bearbeiten]

Als Universalenzyklopädie oder Generalenzyklopädie bezeichnet man eine Enzykl Anspruch, das gesamte Wissen der Welt darzustellen, sich also nicht auf ein Fach

 $\mathbf{F} \mid K$   $\otimes$   $\mathbf{F}$   $\Box$  Frweitert Sonderzeichen Hilfe Universalenzyklopädie = Als VI [[Liste der Universalenzyklopädien|Universalenzyklopädie]] oder "Generalenzyklopädie" bezeichnet man eine Enzyklopädie mit dem

*Setzen Sie die Stichwörter, zu denen Sie verlinken wollen, in zwei eckige Klammern ([[Titel]]).*

Das Stichwort, das zu einem anderen Text führen soll, muss nicht vollständig identisch sein mit dem, unter dem der andere Text abgelegt ist. Mitunter ist dies aufgrund unterschiedlicher grammatikalischer Formen auch gar nicht möglich. Im ersten Fall "verstecken" Sie einfach den Link hinter einem entsprechenden Ursprung. Im zweiten Fall übernimmt die Software mit einem entsprechenden Befehl die grammatikalische Anpassung.

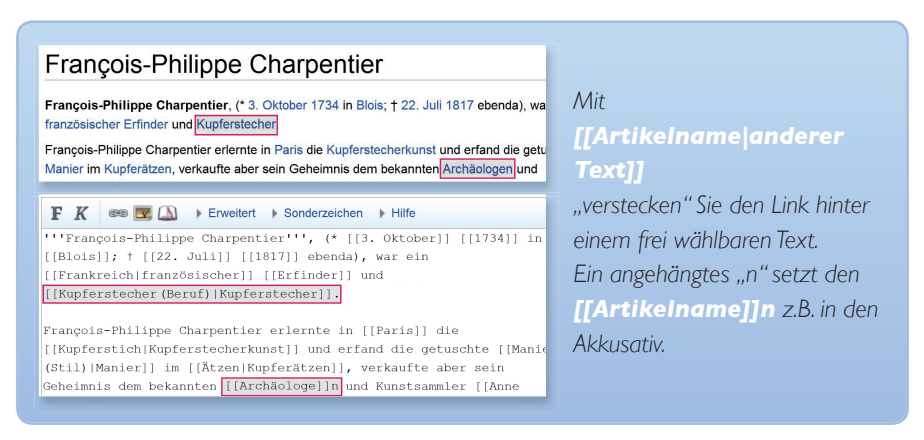

## IN FORM BRINGEN

## **Externe Links**

Hinweise auf weitere, qualitativ hochwertige, interessante und informative Internetangebote zu einem Thema sind in Wikipedia-Artikeln möglich und auch erwünscht. Damit die Enzyklopädie jedoch nicht zur reinen Linksammlung wird, gilt die Regel: Binden Sie nicht mehr als fünf externe Verweise in Ihren Artikel ein.

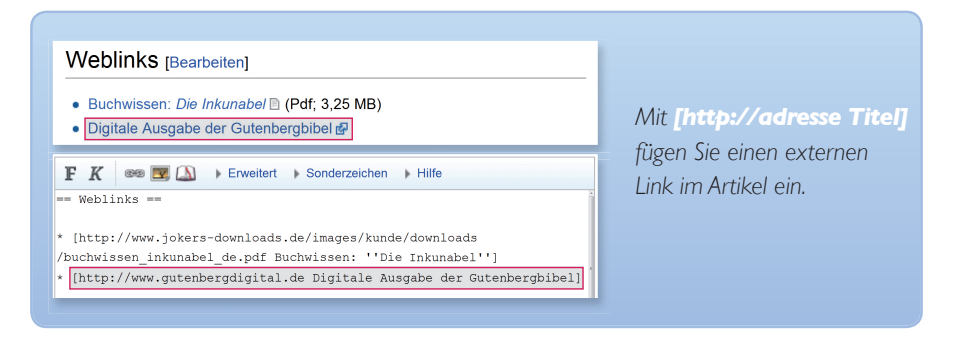

#### **Listen erzeugen**

Für Anhänge – zum Beispiel ein Literaturverzeichnis, weiterführende Links – aber auch Aufzählungen im Text verwenden Sie am besten eine Liste. Listen lassen sich ganz einfach mit Wiki-Syntax erzeugen.

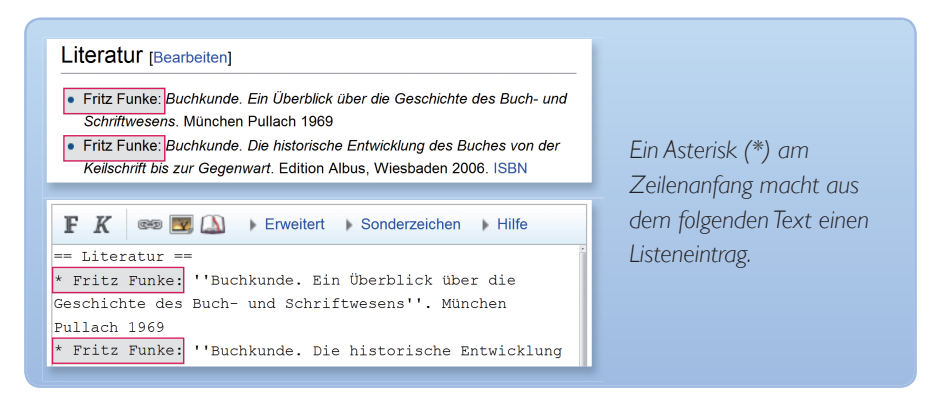

## WIKIFORMATIERUNG AUF EINEN BLICK

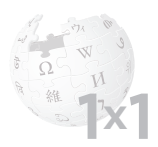

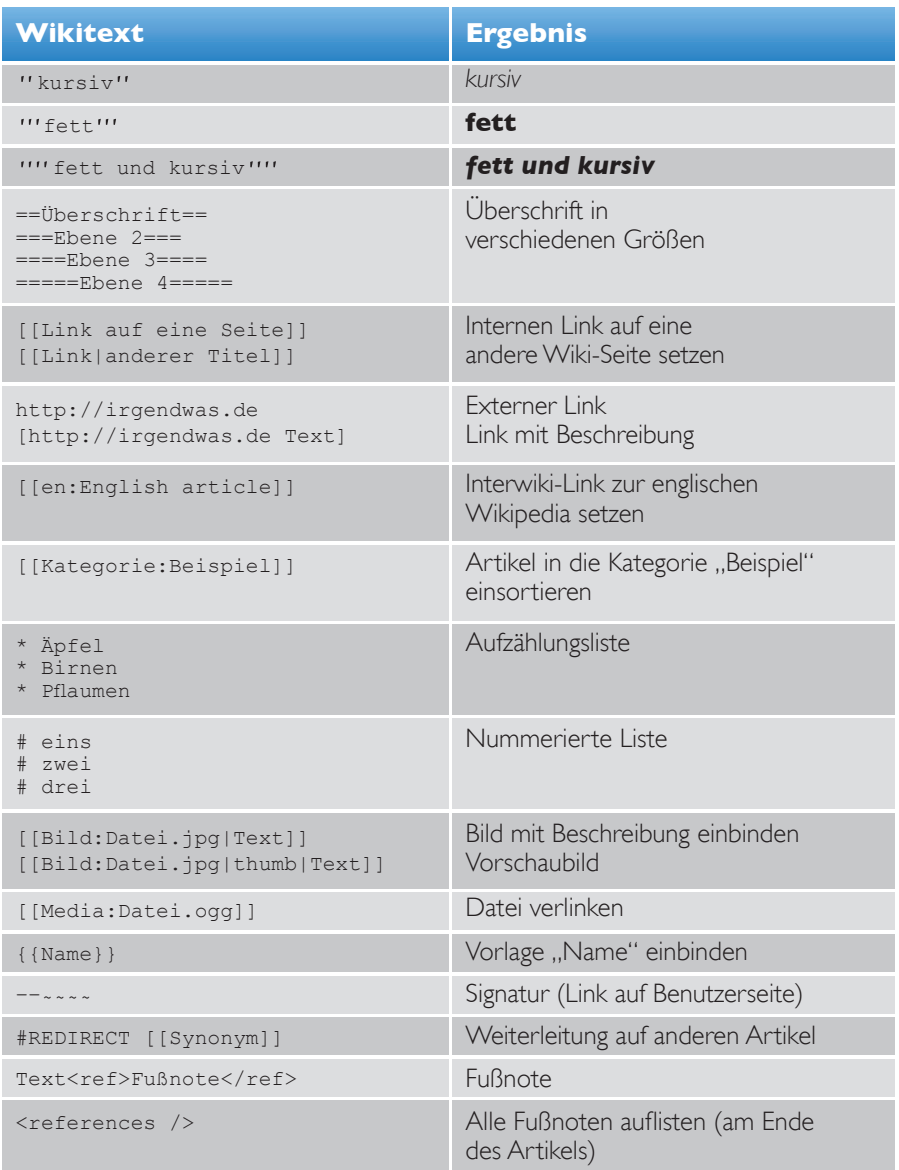

Alle Wikiformatierung auf einen Blick: *http://de.wikipedia.org/wiki/Hilfe:Formatieren*

## ANMELDEN

**1**

## **Werden Sie Wikipedianer!**

Sollen Ihre Artikel in der Versionsgeschichte unter Ihrem Namen erscheinen und / oder möchten Sie mit anderen Wikipedia-Mitarbeitern kommunizieren, müssen Sie ein eigenes Benutzer-Konto einrichten:

 $\alpha$ 

**2** n<br>Benutzerkonto? Hier legst du ein Konto an. Zur Anmeldung müssen Cookies aktiviert sein. Sprache: Alemannisch I (ω «) | Català | Česky | Dansk | Deutsch | Dolnoserbski | Ελληνικά | English | Es opeane, America insorri esperantista in Costa in Danis i Danis Demokratista in Danis Demokratista in Demokrati<br>Demokratista in Heraldi Internacional Internacional Electron II Electron II Demokratista in Demokratista in D Benutzemame: Passwort: dauerhaft anmeld

Neue Funktionen & Anmelden / Benutzerkonto erstellen

(Anmelden) (Neues Passwort zusenden)

Lesen Quelltext anzeigen Versionsgeschichte Suche

Benutzerkonto anlegen

Du hast hereits ein Benutzerkonto? Hier geht's zum Login Zum Schutz vor automatisierter Anlage von Benutzerkonten gib bitte das folgende Wor in das Feld unten ein (Fragen oder Probleme?)

shiPseggs

*Wikipedia den Link zur Anmeldemaske.*

*Oben rechts fi nden Sie auf jeder Seite in* 

*Hier loggen Sie sich später mit Ihrem Benutzernamen und Passwort ein. Aber zuerst müssen Sie den Account einrichten. Klicken Sie dazu auf den Link Hier legst du ein Konto an*.

*Damit nur Menschen, nicht aber automatisierte Programme Benutzerkonten anlegen können, steht vor der Anmeldung ein "Captcha": Geben Sie das Wort aus dem Bild ins Textfeld darunter ein (im Beispiel "shipseggs").*

**4** Benutzername: Denis Diderot Passwort: ............ Passwort  $E-Mail-$ Adresse: Optional. Ermöglicht anderen Benutzern, über E-Mail Kontakt mit dir aufzunehmen, ohne dass du deine Identität offenlegen musst, sowie das Zustellen eines Ersatzpasswortes (Hilfe:E-Mail). dauerhaft anmelden Benutzerkonto anlegen

*Geben Sie nun den gewünschten Benutzernamen – einen Spitznamen oder Ihren echten Namen – und zweimal ein von ihnen gewähltes Passwort ein. Eine E-Mailadresse anzugeben, ist kein Muss, empfiehlt sich aber, falls Sie Ihr Passwort vergessen. Klicken Sie zuletzt auf Benutzerkonto anlegen*.

## KOMMUNIZIEREN

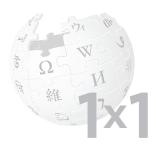

## **Mittendrin statt nur dabei**

Als angemeldeter Benutzer erhalten Sie eine persönliche Seite, auf der Sie sich und Ihre Tätigkeiten in der Wikipedia vorstellen können.

Seien Sie nicht überrascht, wenn Sie nach Ihrer Anmeldung plötzlich einen orangefarbenen Balken über Artikeln sehen – dann hat ein anderer Autor Ihre Diskussionsseite entdeckt und will Ihnen etwas mitteilen.

Wie in weiten Teilen des Internets üblich, wird sich übrigens auch in Wikipedia normalerweise geduzt.

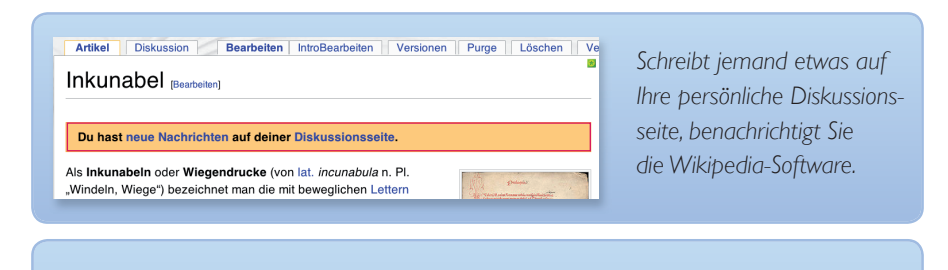

#### Benutzer Diskussion: Mountainhope

Hallo Mountainhope, willkommen an Bord! Du hast schon einiges im Hauptartikel Sauerland ergänzt, nur weiter so. Viellicht hast Du auf Projektseite schon gesehen, dass wir zur Zeit neben dem Review des Hauptartikels uns die Artikel zur den Städten und Gemeinden vorgenommen haben. Wie Du siehst, haben die meisten nicht besonders gut abgeschnitten, es ist also noch viel zu ergänzen. Auf der Diskussionsseite des Projektes findest du Hinweise was noch nötig ist. Vielleicht kannst Du in dem einen oder anderen Fall helfen!-Machahn 20:45, 4. Jun 2006 **ICEST** 

*Hier begrüßt ein Autor des Projekts Sauerland einen neuen Benutzer – der Link in der Signatur führt Sie zur Vorstellungsseite desjenigen, der Sie anschreibt.* 

 $\mathbb{F}$  K  $\circledcirc$   $\mathbb{F}$   $\Lambda$  Frweitert > Sonderzeichen > Hilfe

vorgenommen haben. Wie Du siehst, haben die meisten nicht besonders gut abgeschnit ist also noch viel zu ergänzen. Auf der Diskussionsseite des Projektes findest du Hinwe noch nötig ist. Vielleicht kannst Du in dem einen oder anderen Fall helfen!--[[Benutzer:Machahn|Machahn]] 20:45, 4. Jun 2006 (CEST)

Vielen Dank für die Begrüßung! Wo finde ich denn das Projekt?

*Ihre Antwort setzen Sie einfach darunter und signieren sie mit vier Tilden (~~~~) – beim Speichern wird daraus ein Link auf Ihre Benutzerseite mit Datum.*

## GESICHTETE VERSIONEN

## **Gesichtet und für gut befunden**

Wenn Sie der Anleitung auf den vorhergehenden Seiten gefolgt sind und einen existierenden Artikel erweitert oder verbessert haben, erscheint über Ihrem Artikel zunächst ein Hinweis, den Sie vermutlich bisher noch nicht gesehen haben:

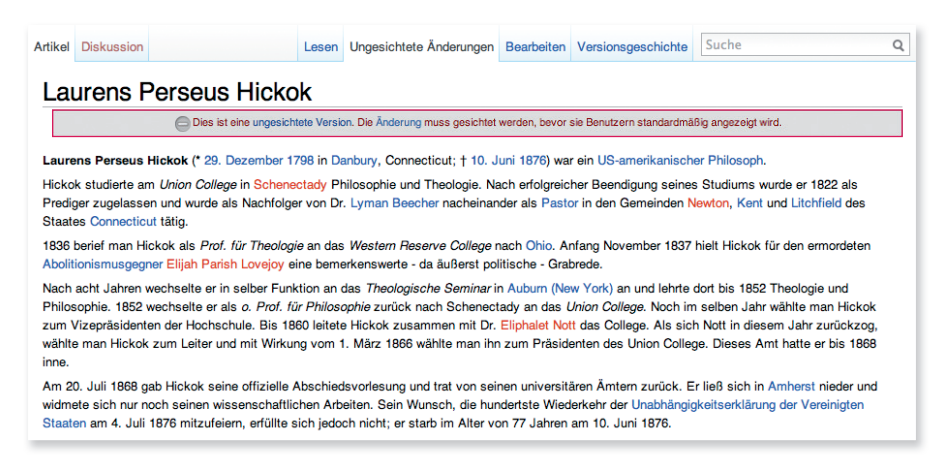

Um die Leser der Wikipedia vor Vandalismus zu schützen, müssen Bearbeitungen anonymer oder ganz neuer Autoren von vertrauenswürdigen Autoren bestätigt werden. Erst wenn diese Bestätigung erfolgt ist, wird die geänderte Fassung des Artikels jedermann angezeigt. Der Kasten über dem Text verschwindet.

Wichtig! Bei der Sichtung durch einen anderen Autor findet keine fachliche Prüfung statt. Es geht nur um die Beseitigung groben Unfugs.

Sie sind in der Wikipedia als Benutzer angemeldet und schreiben öfter einen Artikel? Dann werden Sie schon nach kurzer Zeit selbst zum "Sichter": Ihre Beiträge werden jetzt automatisch freigeschaltet und Sie können die Beiträge anderer bestätigen.

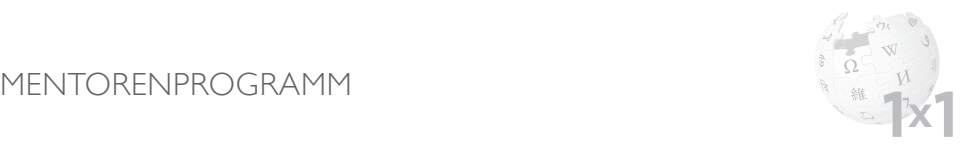

## **Von Experten lernen**

Um die Qualität in der Wikipedia nachhaltig zu sichern, existiert seit 2007 ein Mentorenprogramm: Neue Autoren erhalten einen persönlichen Ansprechpartner, der bei den ersten Schritten – zum Beispiel bei Fragen zu den technischen Richtlinien oder zum Ablauf – behilflich ist.

Als neuer Benutzer finden Sie einen Ansprechpartner in der Liste der aktuell verfügbaren Mentoren, die zudem ein kurzes Portrait des entsprechenden Mitarbeiters enthält. Ein Klick auf *als Mentor wünschen* und schon sind Sie im Gespräch.

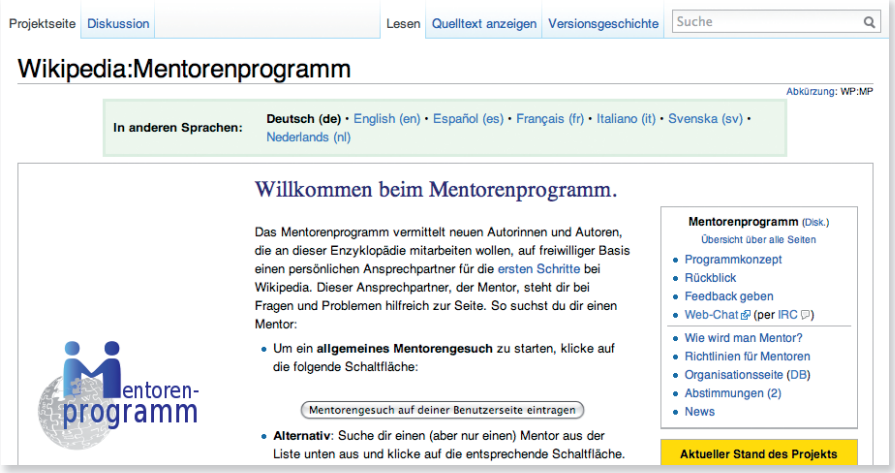

Die Auflistung der Mentoren finden Sie unter: *http://de.wikipedia.org/wiki/WP:MP*

Eine andere Möglichkeit, einen Mentor zu finden, ist ein entsprechendes Mentorengesuch auf Ihrer Benutzerseite.

Solange Sie von einem Mentor betreut werden, wird dies auf Ihrer Benutzerseite angezeigt. Beendet wird das Mentoring einvernehmlich, sobald beide Seiten der Ansicht sind, dass eine weitere Betreuung nicht erforderlich ist.

## WEITERE INFORMATIONEN UND HILFESEITEN

## **Antworten auf alle Fragen**

Wie Sie sehen: Wikipedia, die freie Enzyklopädie, ist einzigartig und funktioniert tatsächlich denkbar einfach. Machen Sie also mit!

Wenn Sie noch mehr über die Wikipedia, ihre Geschichte und Organisation erfahren möchten, gibt Ihnen die Enzyklopädie selbst Auskunft: *http://de.wikipedia.org/wiki/Wikipedia*

Eine Übersicht aller Hilfeseiten in der Wikipedia finden Sie hier: *http://de.wikipedia.org/wiki/WP:H* Auch das Glossar ist hilfreich: *http://de.wikipedia.org/wiki/Hilfe:Glossar*

Und wenn Sie tatsächlich keine Antwort auf Ihre Frage finden, wenden Sie sich einfach an die Wikipedia-Community, die Ihnen gerne mit Rat und Tat und individueller Hilfe zur Seite steht: *http://de.wikipedia.org/wiki/WP:FZW*

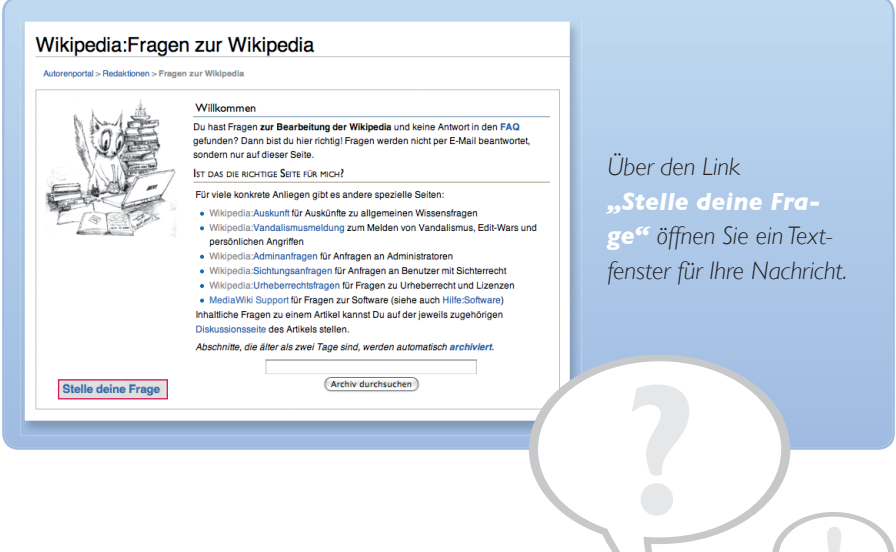

Viel Spaß beim Schreiben und Erkunden wünschen die Wikipedianer!

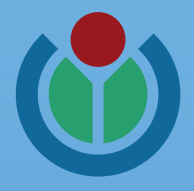

#### **Herausgeber**

Wikimedia Deutschland Gesellschaft zur Förderung Freien Wissens e. V. Obentrautstr. 72, 10963 Berlin Telefax: +49 (0)30 219 158 26 - 9

*info@wikimedia.de www.wikimedia.de*

#### **Urheberrecht**

Die Texte des Wikipedia-Einmaleins sind unter den Bedingungen der "Creative Commons Attribution"-Lizenz (cc-by) in der Version 3.0 veröffentlicht.

## **Layout und Design**

Johanna Pung, *www.jopung.de*

## *Jetzt spenden –* **für Freies Wissen!**

Sie möchten Wikipedia unterstützen? Wikimedia freut sich über jeden Beitrag.

Spenden an: Wikimedia Fördergesellschaft Spendenkonto: 1194700 Bank für Sozialwirtschaft Ihre<br>Spende! BLZ: 100 205 00

*www.wikimedia.de/Spenden*